# **VMware-vCD-Module Documentation**

*Release latest*

**Jun 25, 2020**

## Feature Documentation

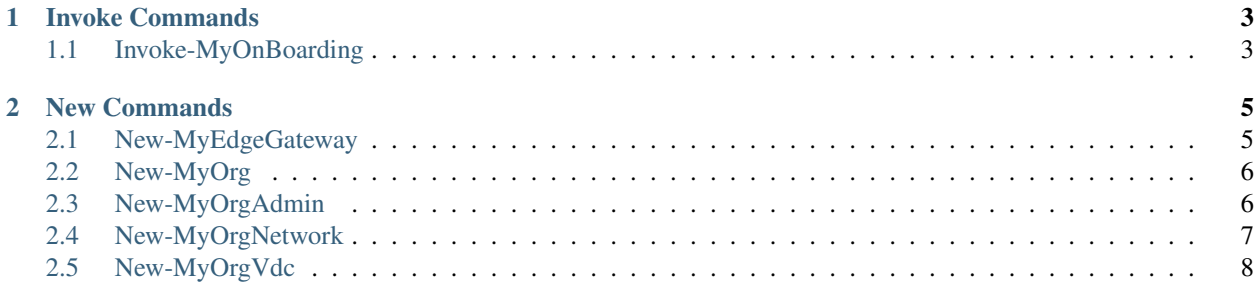

This the basic documentation of the 'VMware-vCD-Module' PowerShell Module.

GitHub: <https://github.com/mycloudrevolution/VMware-vCD-Module>

WebSite: <https://mycloudrevolution.com/>

The main documentation for the module is organized into a couple sections:

<span id="page-4-0"></span>• *[Feature Documentation](#page-4-0)*

## CHAPTER 1

## Invoke Commands

<span id="page-6-0"></span>This page contains details on Invoke commands.

## <span id="page-6-1"></span>**1.1 Invoke-MyOnBoarding**

NAME Invoke-MyOnBoarding

SYNOPSIS Creates all vCD Objecst for a new IAAS Customer

SYNTAX Invoke-MyOnBoarding [-ConfigFile] <String> [-Enabled] [<CommonParameters>]

DESCRIPTION Creates all vCD Objects for a new IAAS Customer

All Objects are: \* Org \* Default Org Admin \* Org VDC \*\* Private Catalog \*\* Optional Bridged Network JSON Config Example:

{ "Org": {

"Name":"TestOrg", "FullName": "Test Org", "Description":"Automation Test Org"

},

#### "OrgAdmin": {

"Name":"TestOrgAdmin", "Pasword": "myPassword1!", "FullName":"Test OrgAdmin", "EmailAddress":["test@admin.org"](mailto:test@admin.org)

},

#### "OrgVdc": {

"Name":"TestOrgVdc", "FixedSize": "M", "CPULimit": "1000", "MEMLimit":"1000", "StorageLimit":"1000", "StorageProfile":"Standard-DC01", "ProviderVDC":"Provider-VDC-DC01", "NetworkPool":"Provider-VDC-DC01-NetPool", "ExternalNetwork": "External\_OrgVdcNet", "EdgeGateway": "Yes", "IPAddress":"192.168.100.1", "Subnet-"Yes", "IPAddress":"192.168.100.1", "Subnet-Mask":"255.255.255.0", "Gateway":"192.168.100.254", "IPRangeStart":"192.168.100.2", "IPRangeEnd":"192.168.100.3"

}

#### PARAMETERS

}

-ConfigFile <String> Full Path to the JSON Config File

-Enabled [<SwitchParameter>] Should the Customer be enabled after creation

Default: \$False

<CommonParameters> This cmdlet supports the common parameters: Verbose, Debug, ErrorAction, Error-Variable, WarningAction, WarningVariable, OutBuffer, PipelineVariable, and OutVariable. For more information, see about\_CommonParameters [\(http://go.microsoft.com/fwlink/?LinkID=113216\)](http://go.microsoft.com/fwlink/?LinkID=113216).

– EXAMPLE 1 –

PS C:>Invoke-MyOnBoarding -ConfigFile ".OnBoarding.json" -Enabled:\$true

- EXAMPLE 2 -

PS C:>Invoke-MyOnBoarding -ConfigFile ".OnBoarding.json" -Enabled:\$false

REMARKS To see the examples, type: "get-help Invoke-MyOnBoarding -examples". For more information, type: "get-help Invoke-MyOnBoarding -detailed". For technical information, type: "get-help Invoke-MyOnBoarding -full". For online help, type: "get-help Invoke-MyOnBoarding -online"

## CHAPTER 2

## New Commands

<span id="page-8-0"></span>This page contains details on New commands.

## <span id="page-8-1"></span>**2.1 New-MyEdgeGateway**

NAME New-MyEdgeGateway

SYNOPSIS Creates a new Edge Gateway with Default Parameters

SYNTAX New-MyEdgeGateway [-Name] <String> [-OrgVdcName] <String> [-OrgName] <String> [-Size] <String> [-ExternalNetwork] <String> [-IPAddress] <IPAddress> [-SubnetMask] <IPAddress> [-Gateway] <IPAddress> [-IPRangeStart] <IPAddress> [-IPRangeEnd] <IPAddress> [[-Timeout] <Int32>] [<CommonParameters>]

DESCRIPTION Creates a new Edge Gateway with Default Parameters

Default Parameters are: \* HA State \* DNS Relay

#### PARAMETERS

-Name <String> Name of the New Edge Gateway as String

-OrgVdcName <String> OrgVDC where the new Edge Gateway should be created as string

-OrgName <String> Org where the new Edge Gateway should be created as string

-Size <String> Size of the new Edge Gateway as string

-ExternalNetwork <String> External Network of the new Edge Gateway as String

-IPAddress <IPAddress> IP Address of the New Edge Gateway as IP Address

-SubnetMask <IPAddress> Subnet Mask of the New Edge Gateway as IP Address

-Gateway <IPAddress> Gateway of the New Edge Gateway as IP Address

-IPRangeStart <IPAddress> Sub Allocation IP Range Start of the New Edge Gateway as IP Address

-IPRangeEnd <IPAddress> Sub Allocation IP Range End of the New Edge Gateway as IP Address

-Timeout <Int32> Timeout for the Edge Gateway to get Ready

Default: 120s

<CommonParameters> This cmdlet supports the common parameters: Verbose, Debug, ErrorAction, Error-Variable, WarningAction, WarningVariable, OutBuffer, PipelineVariable, and OutVariable. For more in-formation, see about CommonParameters [\(http://go.microsoft.com/fwlink/?LinkID=113216\)](http://go.microsoft.com/fwlink/?LinkID=113216).

 $-$  EXAMPLE 1  $-$ 

PS C:>New-MyEdgeGateway -Name "TestEdge" -OrgVDCName "TestVDC" -OrgName "TestOrg" -Size compact -ExternalNetwork "ExternalNetwork" -IPAddress "192.168.100.1" -SubnetMask "255.255.255.0" - Gateway "192.168.100.254" -IPRangeStart ""192.168.100.2" -IPRangeEnd ""192.168.100.3" -Verbose

REMARKS To see the examples, type: "get-help New-MyEdgeGateway -examples". For more information, type: "get-help New-MyEdgeGateway -detailed". For technical information, type: "get-help New-MyEdgeGateway -full". For online help, type: "get-help New-MyEdgeGateway -online"

## <span id="page-9-0"></span>**2.2 New-MyOrg**

NAME New-MyOrg

SYNOPSIS Creates a new vCD Org with Default Parameters

SYNTAX New-MyOrg [-Name] <String> [-FullName] <String> [[-Description] <String>] [-Enabled] [<Common-Parameters>]

DESCRIPTION Creates a new vCD Org with Default Parameters.

Default Parameters are: \* Catalog Publishing \* Catalog Subscription \* VM Quota \* Stored VM Quota \* VM Lease Time \* Stored VM Lease Time \* Password Policy Settings

#### PARAMETERS

-Name <String> Name of the New Org as String

-FullName <String> Full Name of the New Org as String

-Description <String> Description of the New Org as String

-Enabled [<SwitchParameter>] Should the New Org be enabled after creation

Default:\$false

<CommonParameters> This cmdlet supports the common parameters: Verbose, Debug, ErrorAction, Error-Variable, WarningAction, WarningVariable, OutBuffer, PipelineVariable, and OutVariable. For more information, see about\_CommonParameters [\(http://go.microsoft.com/fwlink/?LinkID=113216\)](http://go.microsoft.com/fwlink/?LinkID=113216).

- EXAMPLE 1-

PS C:>New-MyOrg -Name "TestOrg" -FullName "Test Org" -Description "PowerCLI Test Org"

REMARKS To see the examples, type: "get-help New-MyOrg -examples". For more information, type: "get-help New-MyOrg -detailed". For technical information, type: "get-help New-MyOrg -full". For online help, type: "get-help New-MyOrg -online"

## <span id="page-9-1"></span>**2.3 New-MyOrgAdmin**

NAME New-MyOrgAdmin

SYNOPSIS Creates a new vCD Org Admin with Default Parameters

SYNTAX New-MyOrgAdmin [-Name] <String> [-Pasword] <String> [-FullName] <String> [-EmailAddress] <String> [-Org] <String> [-Enabled] [<CommonParameters>]

DESCRIPTION Creates a new vCD Org Admin with Default Parameters

Default Parameters are: \* User Role

#### PARAMETERS

-Name <String> Name of the New Org Admin as String

-Pasword <String>

-FullName <String> Full Name of the New Org Admin as String

-EmailAddress <String> EmailAddress of the New Org Admin as String

-Org <String> Org where the new Org Admin should be created as string

-Enabled [<SwitchParameter>] Should the New Org be enabled after creation

Default:\$false

<CommonParameters> This cmdlet supports the common parameters: Verbose, Debug, ErrorAction, Error-Variable, WarningAction, WarningVariable, OutBuffer, PipelineVariable, and OutVariable. For more information, see about\_CommonParameters [\(http://go.microsoft.com/fwlink/?LinkID=113216\)](http://go.microsoft.com/fwlink/?LinkID=113216).

 $-$  EXAMPLE 1  $-$ 

PS C:>New-MyOrgAdmin -Name "OrgAdmin" -Pasword "Anfang!!" -FullName "Org Admin" -EmailAddress "OrgAdmin@TestOrg.local" -Org "TestOrg"

REMARKS To see the examples, type: "get-help New-MyOrgAdmin -examples". For more information, type: "gethelp New-MyOrgAdmin -detailed". For technical information, type: "get-help New-MyOrgAdmin -full". For online help, type: "get-help New-MyOrgAdmin -online"

### <span id="page-10-0"></span>**2.4 New-MyOrgNetwork**

NAME New-MyOrgNetwork

SYNOPSIS Creates a new Org Network with Default Parameters

SYNTAX New-MyOrgNetwork [-Name] <String> [-OrgVdcName] <String> [-OrgName] <String> [-EdgeName] <String> [-SubnetMask] <IPAddress> [-Gateway] <IPAddress> [-IPRangeStart] <IPAddress> [-IPRangeEnd] <IPAddress> [[-Shared] <Boolean>] [[-Timeout] <Int32>] [<CommonParameters>]

#### **DESCRIPTION**

#### PARAMETERS

-Name <String> Name of the New Org Network as String

-OrgVdcName <String> OrgVDC where the new Org Network should be created as string

-OrgName <String> Org where the newOrg Networkshould be created as string

-EdgeName <String> Edge Gateway Name for the new Org Network as String

-SubnetMask <IPAddress> Subnet Mask of the New Org Network as IP Address

-Gateway <IPAddress> Gateway of the New Org Network as IP Address

-IPRangeStart <IPAddress> IP Range Start of the New Org Network as IP Address

-IPRangeEnd <IPAddress> IP Range End of the New Org Network as IP Address

-Shared <Boolean> Switch for Shared OrgVDC Network

Default: \$True

-Timeout <Int32> Timeout for the Org Network to become Ready

Default: 120s

<CommonParameters> This cmdlet supports the common parameters: Verbose, Debug, ErrorAction, Error-Variable, WarningAction, WarningVariable, OutBuffer, PipelineVariable, and OutVariable. For more information, see about\_CommonParameters [\(http://go.microsoft.com/fwlink/?LinkID=113216\)](http://go.microsoft.com/fwlink/?LinkID=113216).

– EXAMPLE 1 –

PS C:>New-MyOrgNetwork -Name Test -OrgVdcName "Test-OrgVDC" -OrgName "Test-Org" -EdgeName "Test-OrgEdge" -SubnetMask 255.255.255.0 -Gateway 192.168.66.1 -IPRangeStart 192.168.66.100 - IPRangeEnd 192.168.66.200

 $-$  EXAMPLE 2  $-$ 

PS C:>New-MyOrgNetwork -Name Test -OrgVdcName "Test-OrgVDC" -OrgName "Test-Org" -EdgeName "Test-OrgEdge" -SubnetMask 255.255.255.0 -Gateway 192.168.66.1 -IPRangeStart 192.168.66.100 - IPRangeEnd 192.168.66.200 -Shared:\$False

– EXAMPLE 3 –

PS C: $>\$ params = @{ 'Name' = 'Test';

'OrgVdcName'= 'Test-OrgVDC'; 'OrgName'='Test-Org'; 'EdgeName'='Test-OrgEdge'; 'SubnetMask' = '255.255.255.0'; 'Gateway' = '192.168.66.1'; 'IPRangeStart' = '192.168.66.100'; 'IPRangeEnd' = '192.168.66.200' }

New-MyOrgNetwork @params -Verbose

REMARKS To see the examples, type: "get-help New-MyOrgNetwork -examples". For more information, type: "get-help New-MyOrgNetwork -detailed". For technical information, type: "get-help New-MyOrgNetwork -full". For online help, type: "get-help New-MyOrgNetwork -online"

### <span id="page-11-0"></span>**2.5 New-MyOrgVdc**

NAME New-MyOrgVdc

SYNOPSIS Creates a new vCD Org VDC with Default Parameters

SYNTAX New-MyOrgVdc [-Name] <String> [-AllocationModel] <String> [[-CPULimit] <Int32>] [[-MEMLimit] <Int32>] [-StorageLimit] <Int32> [-StorageProfile] <String> [-NetworkPool] <String> [[-ExternalNetwork] <String>] [-Enabled] [-ProviderVDC] <String> [-Org] <String> [[-Timeout] <Int32>] [<CommonParameters>]

DESCRIPTION Creates a new vCD Org VDC with Default Parameters

Default Parameters are: \* Network Quota \* VM Quota \* 'vCpu In Mhz' \* Fast Provisioning \* Thin Provisioning \* private Catalog

#### PARAMETERS

-Name <String> Name of the New Org VDC as String

-AllocationModel <String> Allocation Model of the New Org VDC as String

-CPULimit <Int32> CPU Limit (MHz) of the New Org VDC as String

Default: 0 (Unlimited)

Note: If AllocationModel is not AllocationVApp (Pay as you go), a limit needs to be set

-MEMLimit <Int32> Memory Limit (MB) of the New Org VDC as String

Default: 0 (Unlimited)

Note: If AllocationModel is not AllocationVApp (Pay as you go), a limit needs to be set

-StorageLimit <Int32> Storage Limit (MB) of the New Org VDC as String

-StorageProfile <String> Storage Profile of the New Org VDC as String

-NetworkPool <String> Network Pool of the New Org VDC as String

-ExternalNetwork <String> Optional External Network of the New Org VDC as String

-Enabled [<SwitchParameter>] Should the New Org VDC be enabled after creation

Default:\$false

Note: If an External Network is requested the Org VDC will be enabled during External Network Configuration

-ProviderVDC <String> ProviderVDC where the new Org VDC should be created as string

-Org <String> Org where the new Org VDC should be created as string

-Timeout <Int32> Timeout for the Org VDC to get Ready

Default: 120s

<CommonParameters> This cmdlet supports the common parameters: Verbose, Debug, ErrorAction, Error-Variable, WarningAction, WarningVariable, OutBuffer, PipelineVariable, and OutVariable. For more in-formation, see about CommonParameters [\(http://go.microsoft.com/fwlink/?LinkID=113216\)](http://go.microsoft.com/fwlink/?LinkID=113216).

– EXAMPLE 1 –

PS C:>New-MyOrgVdc -Name "TestVdc" -AllocationModel AllocationPool -CPULimit 1000 -MEMLimit 1000 -StorageLimit 1000 -StorageProfile "Standard-DC01" -NetworkPool "NetworkPool-DC01" - ProviderVDC "Provider-VDC-DC01" -Org "TestOrg" -ExternalNetwork "External\_OrgVdcNet"

– EXAMPLE 2 –

PS C:>New-MyOrgVdc -Name "TestVdc" -AllocationModel AllocationVApp -StorageLimit 1000 - StorageProfile "Standard-DC01" -NetworkPool "NetworkPool-DC01" -ProviderVDC "Provider-VDC-DC01" -Org "TestOrg"

REMARKS To see the examples, type: "get-help New-MyOrgVdc -examples". For more information, type: "gethelp New-MyOrgVdc -detailed". For technical information, type: "get-help New-MyOrgVdc -full". For online help, type: "get-help New-MyOrgVdc -online"